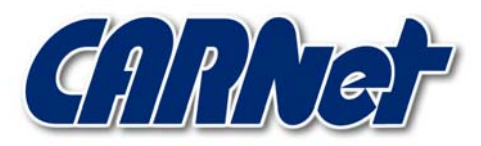

HRVATSKA AKADEMSKA I ISTRAŽIVAČKA MREŽA CROATIAN ACADEMIC AND RESEARCH NETWORK

# **F.I.R.E Linux distribucija**

**CCERT-PUBDOC-2003-05-23** 

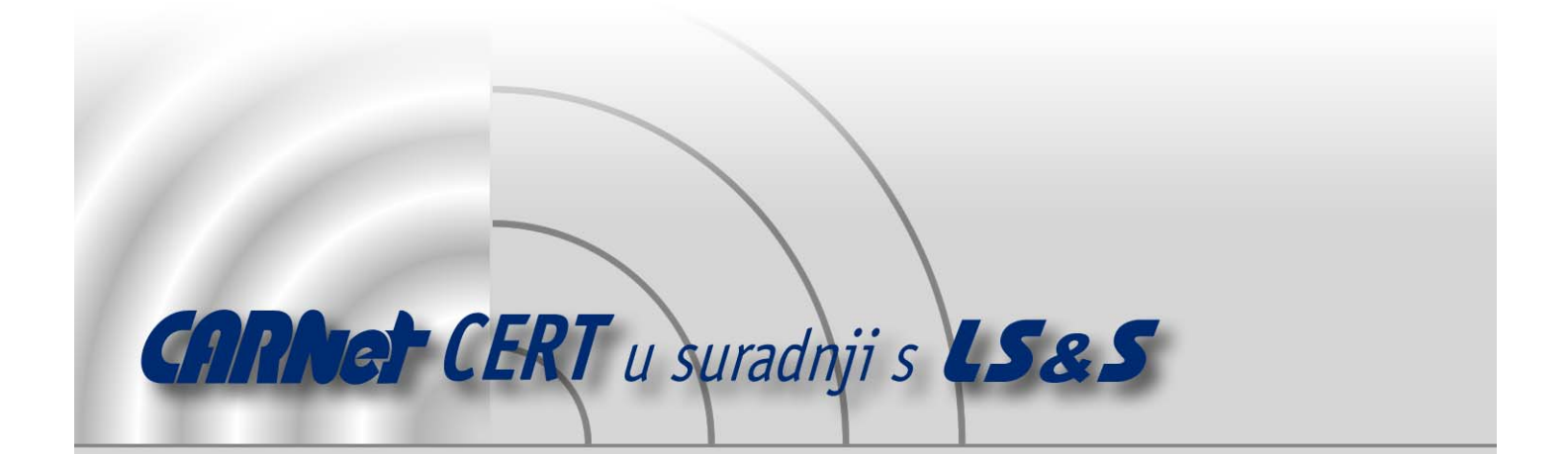

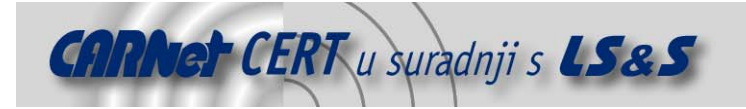

Sigurnosni problemi u računalnim programima i operativnim sustavima područje je na kojem CARNet CERT kontinuirano radi.

Rezultat toga rada ovaj je dokument koji je nastao suradnjom CARNet CERT-a i LS&Sa, a za koji se nadamo se da će Vam koristiti u poboljšanju sigurnosti Vašeg sustava.

**CARNet CERT**, www.cert.hr - nacionalno središte za **sigurnost računalnih mreža** i sustava.

LS&S, www.lss.hr- laboratorij za sustave i signale pri Zavodu za elektroničke sustave i obradbu informacija Fakulteta elektrotehnike i računarstva Sveučilišta u Zagrebu.

Ovaj dokument predstavlja vlasništvo CARNet-a (CARNet CERT-a). Namijenjen je za javnu objavu, njime se može svatko koristiti, na njega se pozivati, ali samo u originalnom obliku, bez ikakvih izmjena, uz obavezno navođenje izvora podataka. Korištenje ovog dokumenta protivno gornjim navodima, povreda je autorskih prava CARNet-a, sukladno Zakonu o autorskim pravima. Počinitelj takve aktivnosti podliježe kaznenoj odgovornosti koja je regulirana Kaznenim zakonom RH.

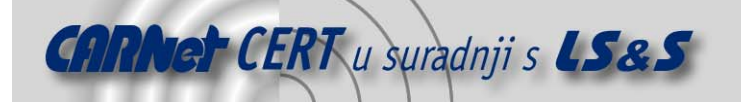

## Sadržaj

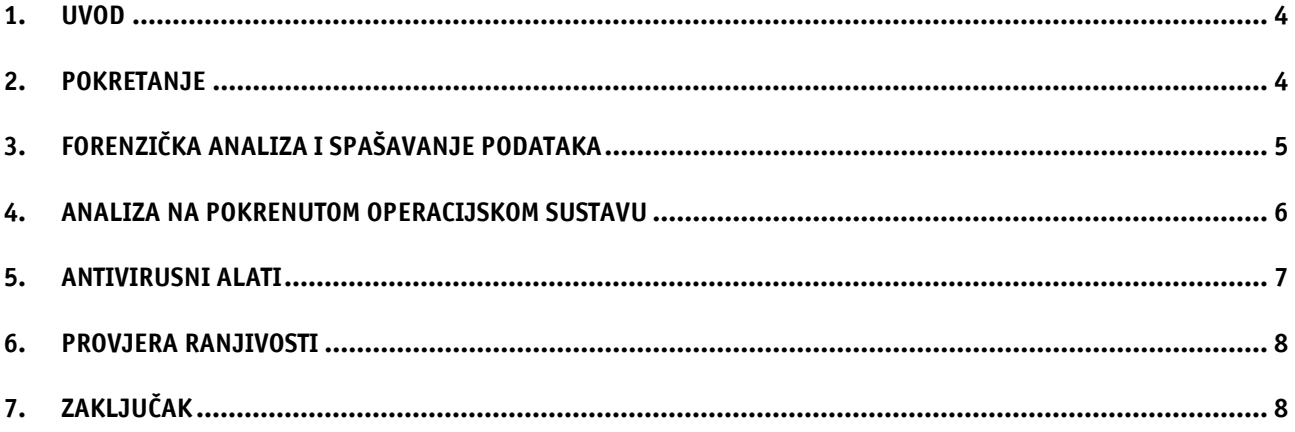

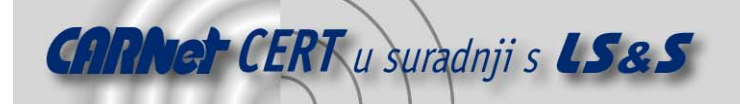

#### **1. Uvod**

F.I.R.E. (Forensic and Incident Response Environment) je portabilna, CD-ROM bazirana, Linux distribucija, zamišljena kao jednostavan i efikasan alat za brzo provođenje forenzičke analize.

F.I.R.E nije potrebno instalirati, već se cijela distribucija prilikom podizanja s CD-ROM-a učitava u radnu memoriju računala. Ovakav pristup znatno pojednostavljuje postupak forenzičke analize kompromitiranih računala, budući da niti jedan od alata nije potrebno instalirati na računalo. Kako se distribucija temelji na inačici 2.4 jezgre Linux operacijskog sustava, podržana je široka lepeza hardvera.

Osim forenzičke analize, alati koji su dostupni na F.I.R.E CD-ROM-u, omogućuju provjeru ranjivosti sustava, antivirusno skeniranje te popravak uništenih datotečnih sustava i datoteka. Na CD-ROM-u se nalaze i aplikacije koje omogućuju analizu na pokrenutim Windows, Solaris i Linux operacijskim sustavima.

U odnosu na ostale Open source projekte slične namjene (Trinux, PLAC,...), F.I.R.E Linux se odlikuje vrlo jednostavnim i preglednim grafičkim sučeljem, kao i mnoštvom raznolikih paketa.

#### **2. Pokretanje**

F.I.R.E Linux nije potrebno instalirati, već ga se pokreće izravno s posebno pripremljenog CD-ROM-a. Distribucija je trenutačno dostupna isključivo kao .iso datoteka (http://biatchux.dmzs.com/), koju je potrebno snimiti na CD-ROM medij. Trenutačna inačica distribucije (0.4a) zauzima 578 MB. Kako bi se provjerila ispravnost dohvaćene kopije F.I.R.E Linux-a, potrebno je pomoću programa md5sum izračunati MD5 ključ .iso datoteke i usporediti ga da sadržajem md5.txt datoteke koja se može dohvatiti sa istog poslužitelja kao i distribucija. Postupa provjere datoteke izgleda ovako:

```
$ md5sum fire-0.3.5b.iso 
fdae2b88726c6c99141c4b911350f299 *fire-0.3.5b.iso 
$ cat fire-0_3_5b_md5.txt
-----BEGIN PGP SIGNED MESSAGE----- 
Hash: SHA1 
fdae2b88726c6c99141c4b911350f299 *fire-0.3.5b.iso 
-----BEGIN PGP SIGNATURE----- 
Version: PGP 7.0.1 
iQA/AwUBPearEQCUWsrXYo1REQKSdQCg5DXsok4GFDLXZQchQs7q79TZLYcAn1I8 
nNJ4BWGAfGsvpPOPsydl2HzQ 
=iUvO
-----END PGP SIGNATURE-----
```
Vidljivo je da su u ovom slučaju oba ključa (izračunati i dohvaćeni) jednaki, što znači da je distribucija u cijelosti i sačuvanog integriteta prenesena s udaljenog poslužitelja. U slučaju da ključevi nisu jednaki, potrebno je ponoviti dohvat datoteke. Ispravnu .iso datoteku potrebno je prebaciti na CD-ROM nekim od programa za snimanje na CD-R medije (npr. cdrecord).

Minimalna hardverska konfiguracija potrebna za pokretanje ove distribucije je računalo bazirano na Intel x68 procesoru sa 48 MB radne memorije. Za korištenje grafičkog načina rada potrebna je grafička kartica koja je sposobna prikazati razlučivosti od minimalno 800x600 piksela i miš.

BIOS računala na kojemu se pokreće F.I.R.E potrebno je podesiti tako da operacijski sustav podiže s CD-ROM uređaja.

Prilikom podizanja sučelja, potrebno je odabrati vrstu sučelja F.I.R.E distribucije. Moguć je izbor između naredbenog retka, tekstualne konzole (Slika 1) i grafičkog sučelja u razlučivostima ekrana od 800x600 i 1024x768. Ukoliko se odabere pokretanje sustava u naredbenom retku, tekstualnoj konzoli uvijek je moguće pristupiti pokretanjem programa /sbin/dlg/startmenu.

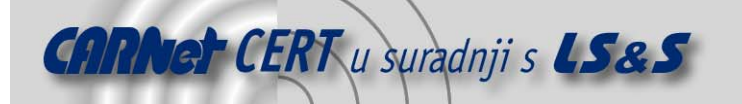

Unutar grafičkog sučelja, temeljenog na BlackBox Window Manager-u, izborniku s alatima pristupa se desnim klikom miša na radnu površinu (engl. desktop).

Administratorska lozinka za prijavljivanje na sustav je 'firefire'.

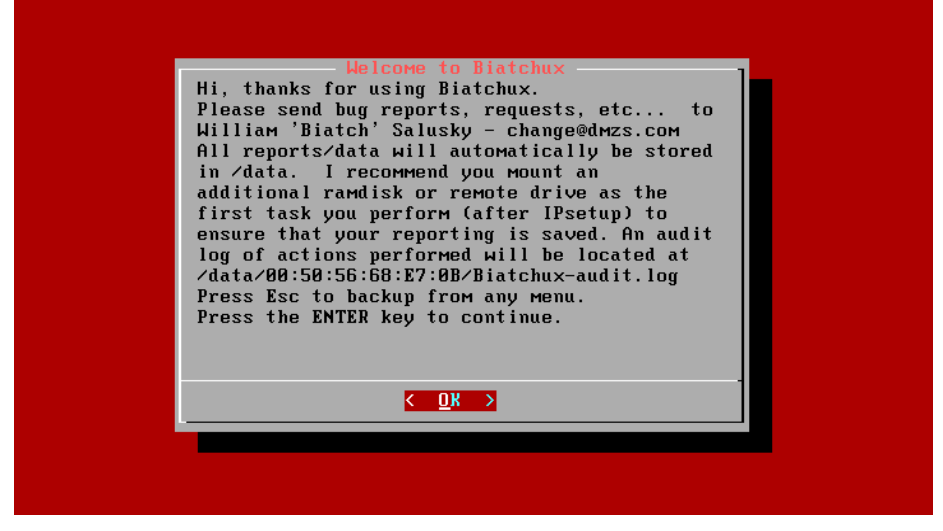

Slika 1: Uvodni prozor forenzičke konzole F.I.R.E Linux distribucije

#### **3. Forenzička analiza i spašavanje podataka**

Prije pokretanja ozbiljne forenzičke analize, potrebno je odrediti neke osnovne postavke sustava. Postavke se mogu podešavati u Start-Here izborniku forenzičke konzole. Unutar ovog izbornika moguće je odabrati podešavanje mrežnih sučelja na sustavu, postavljanje dodatnog diskovnog prostora, podešavanje miša, upravljanje virtualnim konzolama, itd.

| Get GOING!                                                                                                    | Getting Started Menu -<br>Make your selection below:                                                                                                    |
|----------------------------------------------------------------------------------------------------|----------------------------------------------------------------------------------------------------|
| DHCP-Setup <br><b>StaticIP</b><br><b>NameServer</b><br><b>HWMacAddress</b><br><b>MountDataDry</b><br><b>AddConsoles</b><br>GPM-Mouse<br>StartUNC<br><b>SendUNC</b> | Configure network interface via DHCP<br>Configure static IP networking<br>Configure your name server<br>Change your ethernet HW MAC address for this session<br>Mount a temporary Data Storage drive for reports. etc.<br>Manage (start/stop) Virtual Terminals<br>Configure gpm mouse support on console<br>Start the UNC server on localhost<br>Send a UNC session to a listening remote UNC client<br>back up to toplevel menu |
|                                                                                                    |                                                                                                    |

Slika 2: Podešavanje osnovnih postavki sustava

Kada je sustav ispravno podešen može se pristupiti forenzičkoj analizi. U izborniku Forensics nalaze se najpotrebniji alati za provođenje forenzičke analize.

|                                                                                                    | Consider adding a RamDisk for Temporary storage.<br>Make your selection below:                                                                                                    |
|----------------------------------------------------------------------------------------------------|----------------------------------------------------------------------------------------------------|
| MountDrvsRO<br><b>UnMountDrys</b><br>GetWin32Reg<br>GetUnixAuth<br>EvidencePrn<br>Mac-Robber<br>chkrootkit<br><b>FileAnomaly</b><br><b>ImgAnalysis</b><br>ObtainDrvImg<br><b>AutopsySetup</b> | Mount all detected partitions ro, noatime, nodev, nosuid, noex<br>Unmount all drives, DO this before ending your session!!!<br>Look for and obtain Win32 Registries from local machine<br>Look for and obtain Unix Auth Files from local machine<br>Look for potential pr0n cache - also StegDetect<br>Run Mac-Robber on all mounted RO filesystems<br>Ownage method analysis via chkrootkit of RO mounted filesy<br>File Anomaly detection for misnamed filename suffixes<br>Graphic Image analysis tools for capturing evidence<br>Create drive image for storage in a biatchux repository<br>Setup Autopsy<br>backup to top level menu |
|                                                                                                    |                                                                                                    |

Slika 3: Izbornik sa programima za provođenje forenzičke analize

Naravno, u izborniku se ne nalaze svi dostupni programi za provođenje forenzičke analize, već im je potrebno pristupiti i iz naredbenog retka. Neki od poznatijih programa za provođenje forenzičke analize i spašavanje podataka koji se nalaze u distribuciji su:

- The Autopsy Forensic Browser grafičko sučelje za TASK grupu forenzičkih aplikacija
- biew preglednik datoteka s podrškom za pregledavanje binarnih i heksadecimalnih datoteka
- chkrootkit alat za pronalaženje rootkit aplikacija instaliranih na sustavu
- editreg Linux aplikacija za pregledavanje Windows Registry datoteka
- fatback aplikacija za spašavanje datoteka sa FAT32 diskovnih particija
- FTimes vrlo koristan *baselining* alat
- Linux Disk Editor alat za pregledavanje i editiranje sadržaja tvrdog diska
- StegDetect alat za automatsku detekciju steganografskih sadržaja unutar JPEG slika
- TCT kolekcija alata za forenzičku analizu
- TestDisk alat za spašavanje uništenih particija tipa FAT12, FAT16, FAT32, Linux, Linux SWAP (inačice 1 i 2), NTFS (Windows NT), BeFS (BeOS), UFS (BSD), Netware i ReiserFS
- The Sleuth Kit (TASK) popularan set aplikacija za forenzičku analizu

#### **4. Analiza na pokrenutom operacijskom sustavu**

**CARNet CERT** u suradnji s LS&S

U određenim situacijama nije poželjno zaustavljati rad poslužitelja radi provođenja forenzičke analize na operacijskom sustavu. Budući da postoji sumnja u integritet sustava, za analizu nije poželjno koristiti naredbe koje već postoje na sustavu, zbog opravdane bojazni da je napadač ispravne inačice naredbi zamijenio malicioznima.

Za takve slučajeve, F.I.R.E Linux sadrži setove osnovnih sistemskih naredbi koje su prevedene tako da se mogu pokretati izravno s CD-ROM-a na Windows, Linux i Solaris operacijskim sustavima. Tek pomoću tih, "sigurnih", inačica naredbi, administratoru je omogućen potpun uvid u stanje kompromitiranog sustava.

Na Linux i Solaris operacijskim sustavima, "sigurne" naredbe se pokreću iz naredbenog retka, a nalaze se u direktoriju /statbins na CD-ROM-u.

Kod korisnika Windows operacijskih sustava, prilikom pokretanja CD-ROM-a pojavljuje se forenzički izbornik (Slika 4), unutar kojega je osim naredbene konzole (Slika 5) ugrađena i podrška za VNC terminalski rad i podrška za IRC.

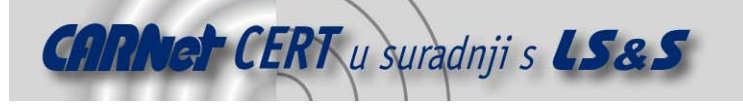

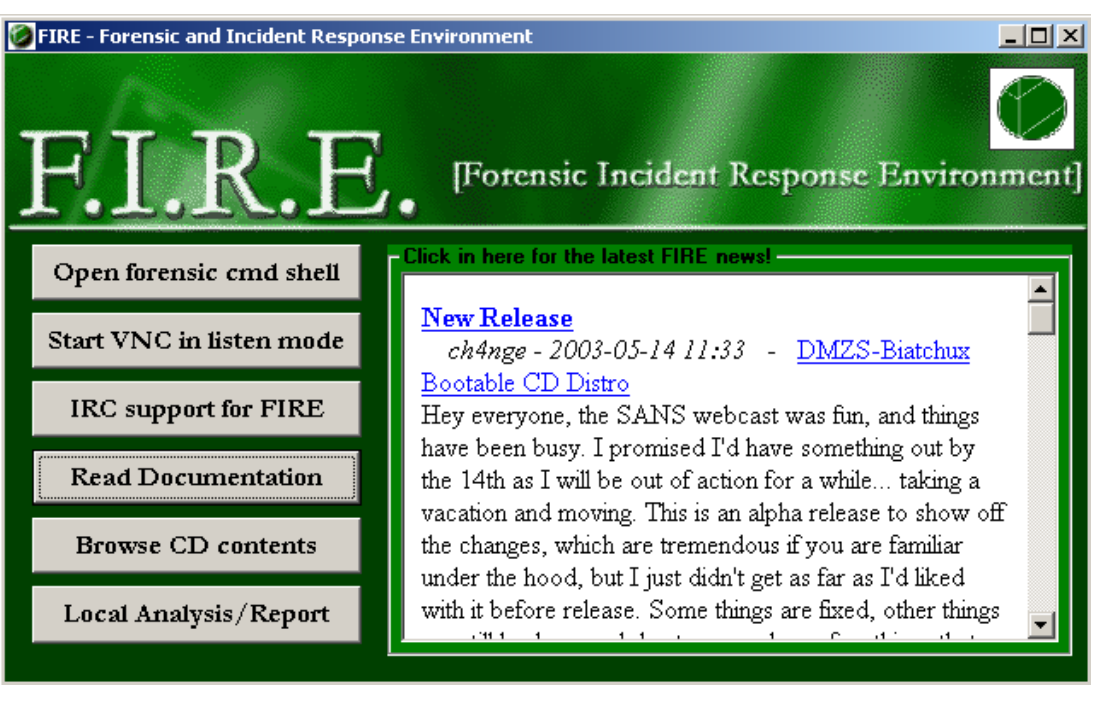

Slika 4: Forenzički izbornik za Windows operacijski sustav

Kod pokretanja naredbene konzole, varijable okoline na sustavu postavljaju se tako da se "sigurne" naredbe pokreću prije izvornih sistemskih naredbi. Prilikom provođenja analize poželjno je ne izlaziti iz korijenskog direktorija CD-ROM-a.

| <b>W</b> Forensic Cmd Shell                                                                                                    |                                                                                                    | $ \Box$ $\times$ |  |
|----------------------------------------------------------------------------------------------------|----------------------------------------------------------------------------------------------------|------------------|--|
| Ctrl-D or Ctrl-F for Directory and filname completion<br>The Shell Path has been modified to find trusted cdrom binaries first<br>Do not navigate away from the CD drive letter. |                                                                                                    |                  |  |
|                                                                                                    | $3:40:55.68$ D:\> help                                                                                 |                  |  |
|                                                                                                    | For more information on a specific command, type HELP command-name.                                    |                  |  |
| ASSOC<br>AT                                                                                                    | Displays or modifies file extension associations                                                       |                  |  |
|                                                                                                    | Schedules commands and programs to run on a computer.                                                  |                  |  |
| <b>ATTRIB</b>                                                                                                    | Displays or changes file attributes.                                                                   |                  |  |
| <b>BREAK</b>                                                                                                    | Sets or clears extended CTRL+C checking.                                                               |                  |  |
| <b>CACLS</b>                                                                                                    | Displays or modifies access control lists (ACLs) of files.                                             |                  |  |
| <b>CALL</b><br>CD                                                                                                    | Calls one batch program from another.                                                                  |                  |  |
| <b>CHCP</b>                                                                                                    | Displays the name of or changes the current directory.                                                 |                  |  |
|                                                                                                    | Displays or sets the active code page number.                                                          |                  |  |
| <b>CHDIR</b>                                                                                                    | Displays the name of or changes the current directory.                                                 |                  |  |
| <b>CHKDSK</b><br><b>CHKNTFS</b>                                                                                                    | Checks a disk and displays a status report.<br>Displays or modifies the checking of disk at boot time. |                  |  |
| <b>CLS</b>                                                                                                    | Clears the screen.                                                                                     |                  |  |
| <b>CMD</b>                                                                                                    | Starts a new instance of the Windows 2000 command interpreter.                                         |                  |  |
| <b>COLOR</b>                                                                                                    | Sets the default console foreground and background colors.                                             |                  |  |
| <b>COMP</b>                                                                                                    | Compares the contents of two files or sets of files.                                                   |                  |  |
| <b>COMPACT</b>                                                                                                    | Displays or alters the compression of files on NTFS partitions.                                        |                  |  |
| <b>CONUERT</b>                                                                                                    | Converts FAT volumes to NTFS. You cannot convert the                                                   |                  |  |

Slika 5: Naredbena konzola za provođenje analize na Windows operacijskim sustavima

### **5. Antivirusni alati**

Kao antivirusni alat, u F.I.R.E distribuciju je uključen program F-prot tvrtke FRISK (http://www.fprot.com/). Ovaj, inače komercijalan proizvod, za Linux operacijske sustave dostupan je kao besplatna probna inačica. Pomoću ovog alata na kompromitiranom sustavu moguće je detektirati velik broj virusa, crva i trojanskih konja za Windows, DOS i Linux operacijske sustave. Provjeravane tvrde diskove (ili particije) je prije skeniranja potrebno postaviti naredbom mount.

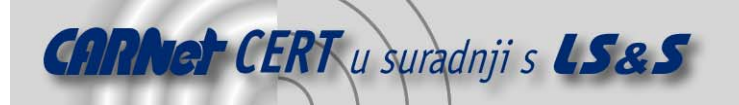

Prednost ovakvog pristupa skeniranju je ta što virus prilikom skeniranja nije aktivan (budući da operacijski sustav nije podignut) te nije u mogućnosti ometati rad antivirusnog alata.

Budući da se novi virusi i trojanski konji pojavljuju gotovo svakodnevno, program podržava mogućnost dohvata datoteka s definicijama novih virusa (signature datoteke) preko mreže (http://www.fprot.com/download/) ili sa diskete. Kako se cijela distribucija temelji na memorijskom disku, prilikom dohvata signature datoteka potrebno je osigurati dodatan prostor na tvrdom disku (postavljanjem dodatnih particija), kako bi se datoteke mogle uspješno pohraniti.

#### **6. Provjera ranjivosti**

Kao dodatna opcija, u distribuciju je uključena i mogućnost provjere ranjivosti ostalih računala na mreži. U tu svrhu mogu se koristiti sljedeći alati:

- ADMsmb alat za provođenje brute force napada
- darkstat analizator mrežnog prometa
- ethereal analizator mrežnih protokola
- Firewalk aplikacija za provjeravanje sigurnosti vatrozida
- hping2 mrežni alat za kreiranje proizvoljnih TCP paketa
- john alat za provjeru sigurnosti korisničkih zaporki
- nessus -trenutno najpopularniji open source alat za provjeru ranjivosti
- Nikto alat za provjeru sigurnosti Web poslužitelja
- nmap popularni alat za pregledavanje portova
- nsat jednostavan i brz alat za provjeru ranjivosti
- packit jednostavna aplikacija za generiranje proizvoljnih TCP paketa
- Pandora set alata za ispitivanje sigurnosti računalnih mreža baziranih na Novell Netware operacijskom sustavu
- smtpscan alat za otkrivanje inačice SMTP poslužitelja
- snort popularan IDS sustav
- ssldump analizator mrežnog prometa za SSL protokol
- whisker alat za provjeru ranjivosti CGI skripti instaliranih na Web poslužitelju
- zodiac alat za provjeru sigurnosti DNS poslužitelja

Nabrojanoj skupini alata potrebno je dodati stotinjak manje poznatih i manje korisnih aplikacija, koje su zbog duljine popisa izostavljene. Navedene aplikacije nisu primarno namijenjene forenzičkoj analizi, ali se mogu pokazati vrlo korisnima prilikom analize incidenata na nepoznatoj računalnoj mreži.

#### **7. Zaključak**

Testirana Linux distribucija pokazala se kao koristan alat za brzu forenzičku analizu kompromitiranih računala. Jednostavnost upotrebe CD-ROM baziranih distribucija omogućuje nenapadnu forenzičku analizu kompromitiranih sustava u vrlo kratkom vremenskom roku i bez značajnih zahvata na hardveru analiziranog računala. Također, set alata prevođen za pokretanje na različitim operacijskim sustavima (Linux, Windows, Solaris), omogućuje jednostavno provođenje analize na računalima čija je dostupnost kritična.

Nešto veći hardverski zahtjevi, u odnosu na ostale distribucije iste namjene mogu se opravdati velikim brojem paketa i iznimno dobrim grafičkim sučeljem.